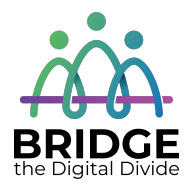

## **Topic: Parts of the Computer**

When I am done this lesson, I will know:

- The parts of a computer system
- The basic parts of a computer (hardware)
- Common peripheral devices used with computers
- How to turn a computer on and off

# **Pre** and Post Self-Assessment

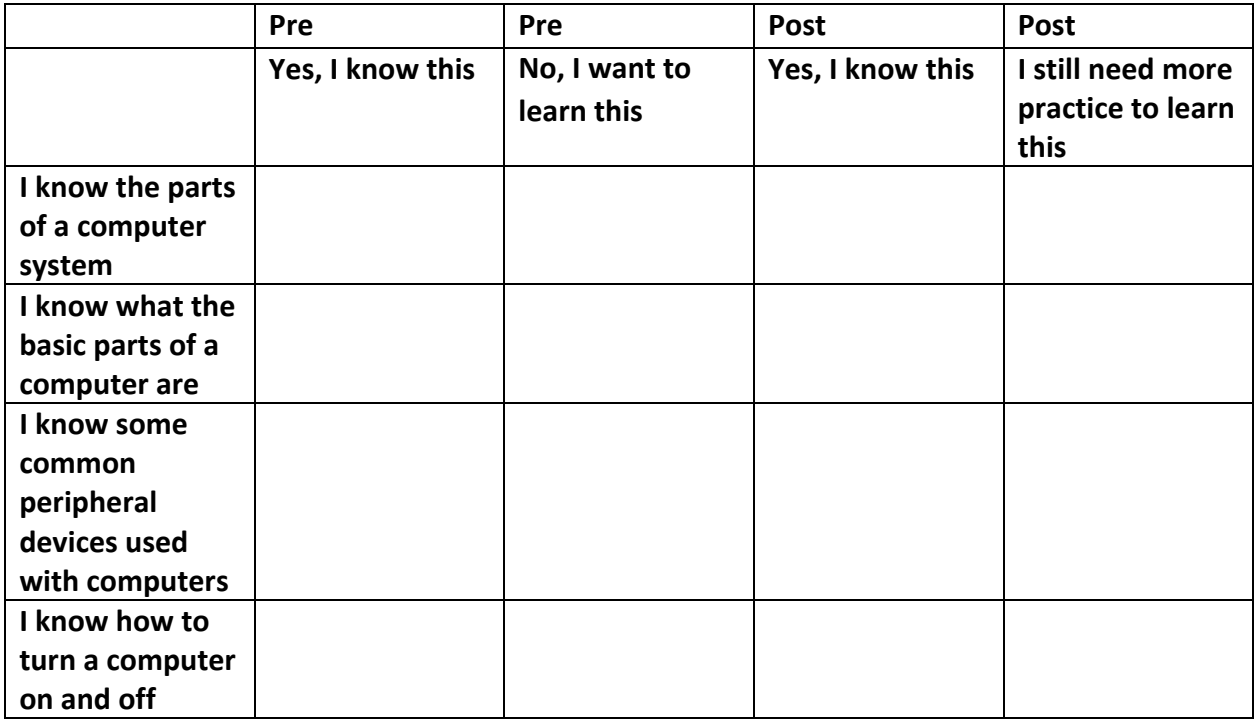

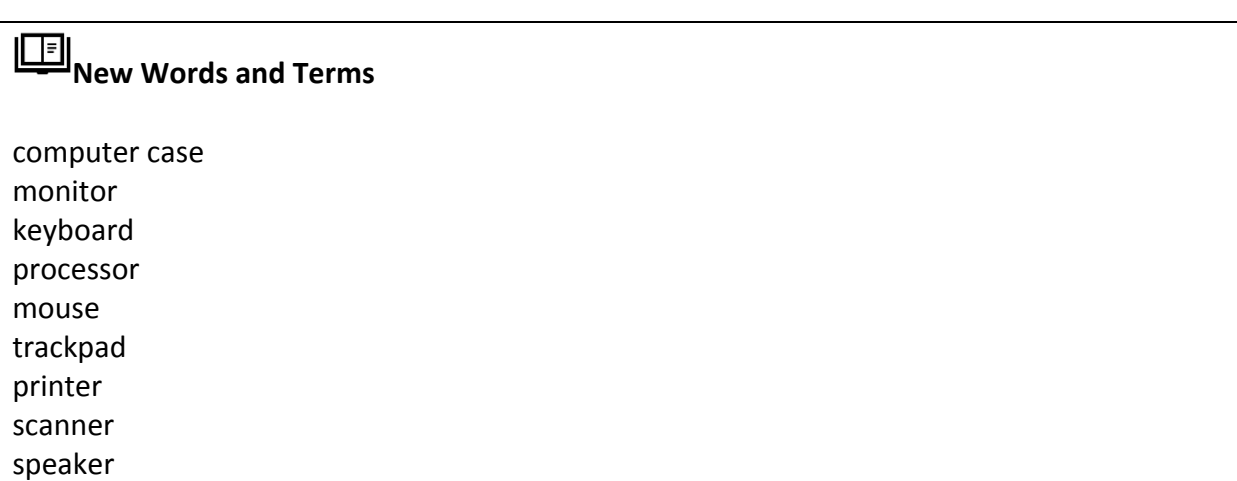

webcam microphone headset power button shut down

### **What is a Computer System?**

A computer system has three main parts:

- hardware
- software
- people

In this section you will learn more about the parts of the computer.

#### **Parts of a Computer**

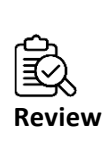

**Hardware** is the equipment. It is the physical parts. It includes the parts you can see and some parts that you can't see. Hardware includes the processor, memory, storage, communication ports and peripheral devices. Peripheral devices are connected to the computer. Some examples are the display, the keyboard, a mouse, speakers, or a printer. The processor is what makes the computer work. It is like the "brains" of the computer.

The hardware includes many different parts.

The monitor, processor, keyboard and mouse are the main parts of the computer you need to know. Desktops and laptops have all of these parts. In a desktop, the parts are separate. In a laptop, most of the parts are combined into one device. You can add a mouse to a laptop or use the trackpad which is part of the device. The processor, keyboard and trackpad are all part of the bottom of the laptop.

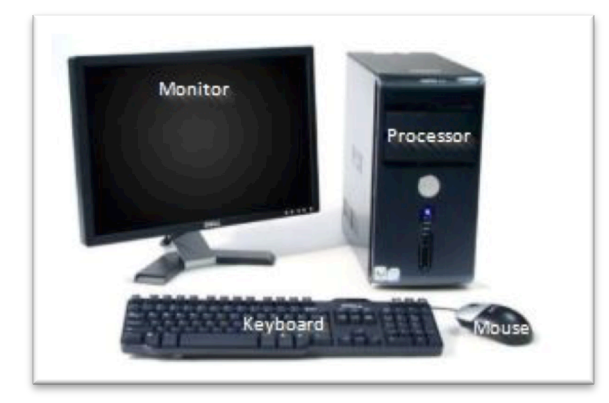

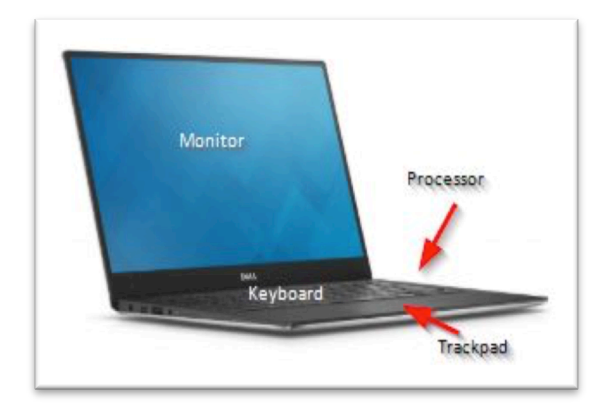

**Parts of a Computer (Hardware)** 

| <b>Computer Case</b><br>This is the cabinet that contains most of the<br>components of the computer. It is sometimes<br>called a tower. The Central Processing Unit or<br>CPU is in the case. The CPU is the "brains" of<br>the computer. |
|----------------------------------------------------------------------------------------------------|
| <b>Monitor</b><br>This is the device that displays or shows you<br>the information from the computer. It is an<br>output device that displays information in<br>pictorial form.                                                           |
| <b>Keyboard</b><br>This is the panel of keys that you use to<br>operate or tell the computer what to do. It<br>allows you to input information into the<br>computer.                                                                      |

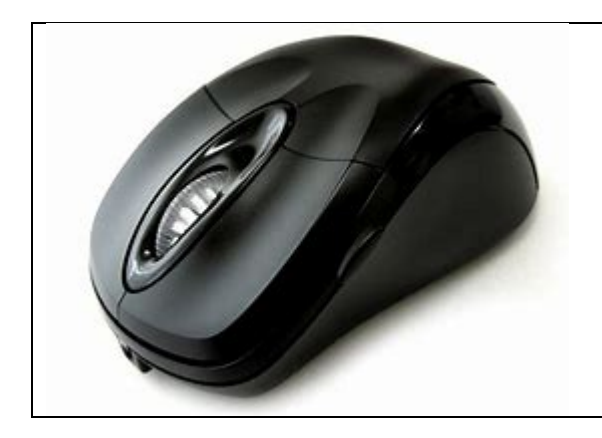

**Mouse** This is a hand-held or hand-operated pointing device that helps you input information into a computer.

## **Other Peripheral Devices**

A peripheral device is an input or output device that allows you to operate a computer. The monitor, keyboard and mouse are all peripheral devices. Other peripheral devices are described below.

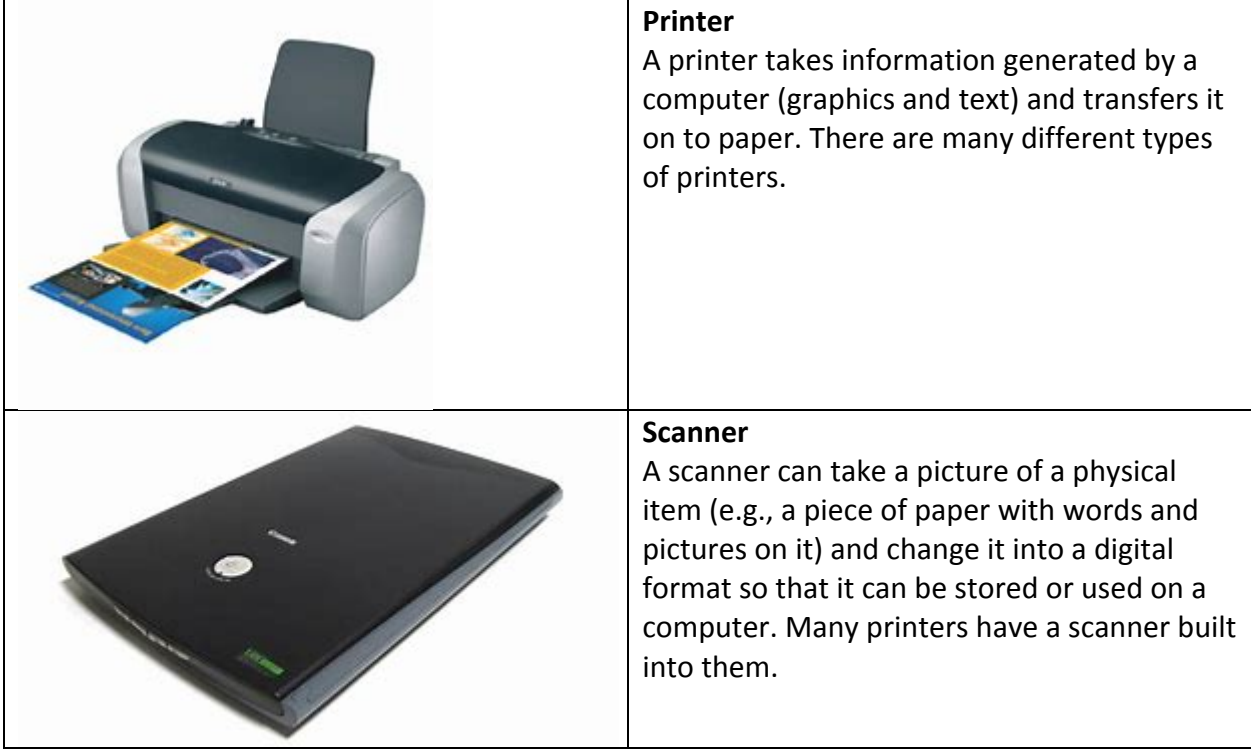

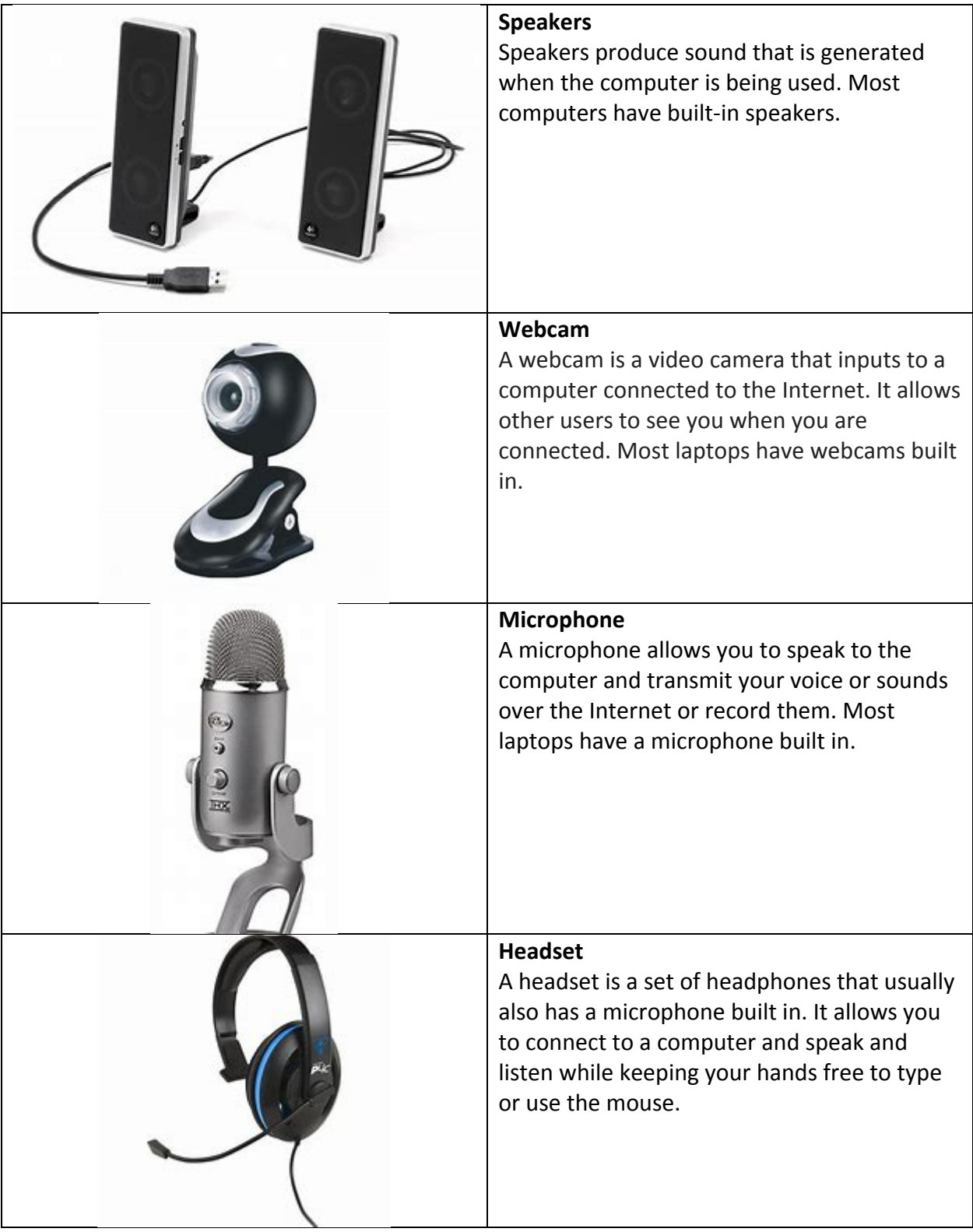

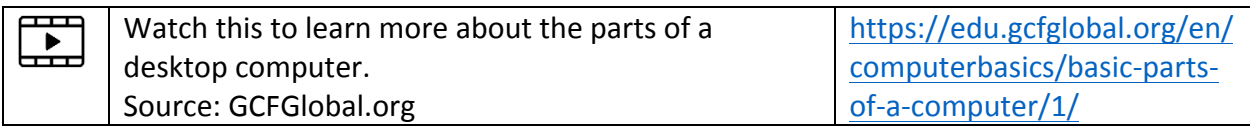

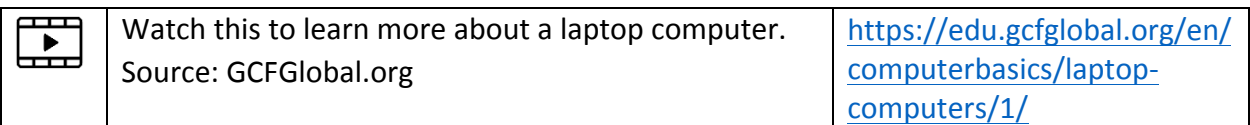

#### **Turning the Computer On**

If you are using a desktop computer, you need to turn on the processor and the monitor using the power buttons. If you are using a laptop computer, it will only have one power button.

Power buttons come in all shapes and sizes. They will be in different locations on different devices. However, a power button on a computer will have this symbol on it.

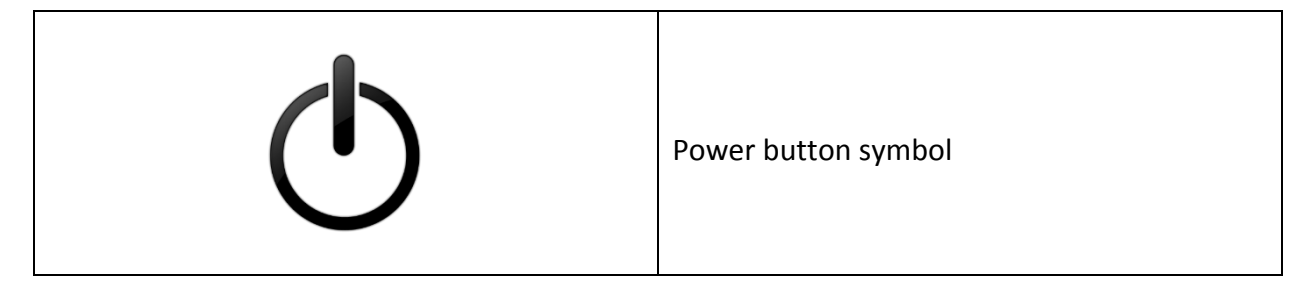

Other examples of what a power button might look like:

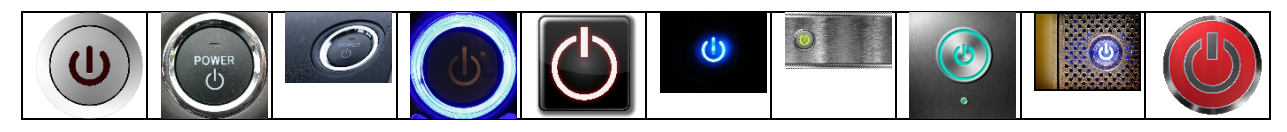

How can I tell if the computer is on? The button will usually be lit up and will turn white, green or blue if it is on.

#### **"Waking" the Computer Up**

Computers are often set to go to "sleep" if no one is using them for a period of time. This helps conserve energy. It is also a safety feature for computers that require you to log on. When they go to sleep, they usually log off. Moving the mouse around a bit or touching the trackpad may "wake" the computer up. Sometimes you need to push the power button once to wake the computer up.

## **Turning the Computer Off**

To turn off the computer, click on the START BUTTON on the lower left-hand corner of the computer.

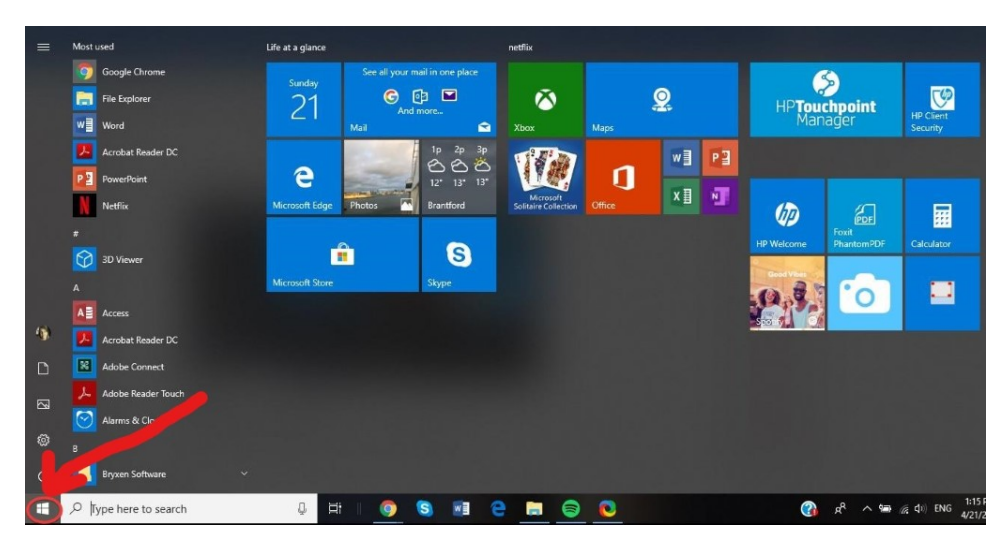

After you click on the Start Button:

- 
- Click on POWER<br>• Click on SHUT DOWN

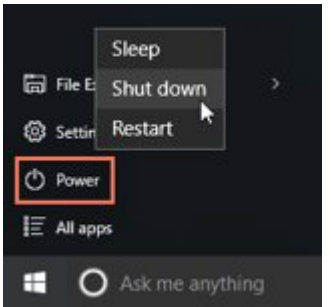

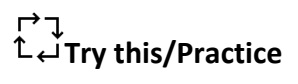

- Turn on the computer.
- Turn off the computer.

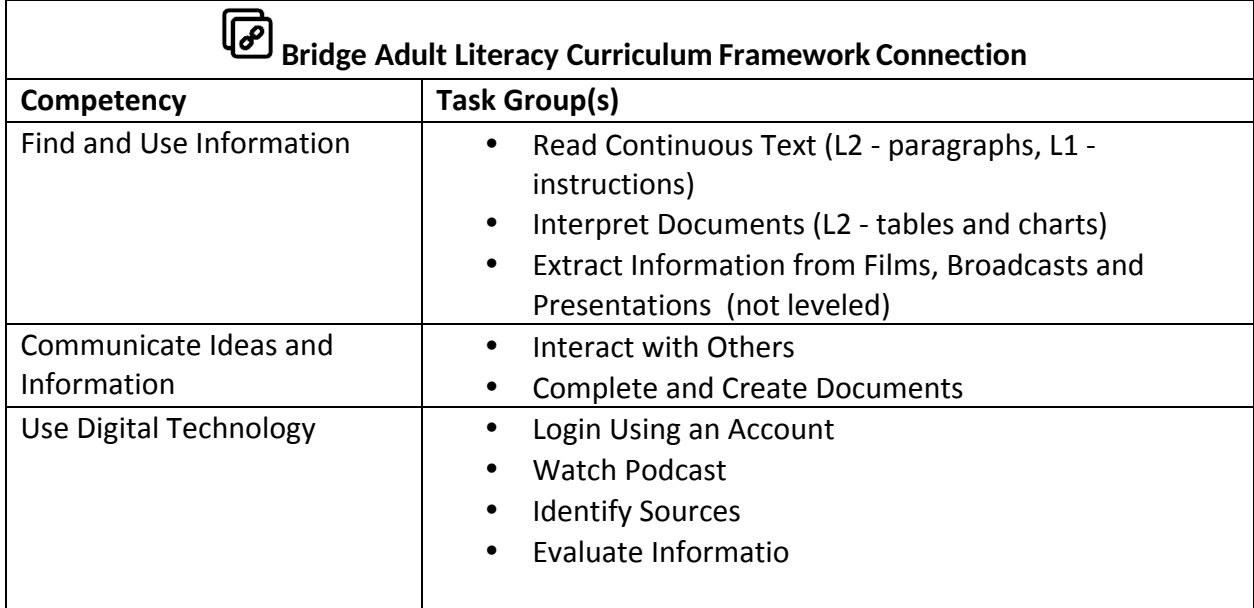

www.bridgela.org info@bridgela.org (310) 999-0001